This product has been certified to meet Google's on, the user is encouraged to try to correct the compatibility standards. Chromebook and the Works With Chromebook badge are trademarks measures: of Google LLC.

### EN WWW.SEAGATE.COM

Note: To protect your data, always follow the safe removal procedures for your operating system when disconnecting your product.

Review details of your Ultra Touch's warranty opening the Seagate Limited Warranty Statement on your drive or go to www.seagate.com/ warranty. To request warranty service, contact an authorized Seagate service center or refer to www.seagate.com/support/ultra-touch-hdd/ for more information regarding customer support within your jurisdiction.

FCC DECLARATION OF CONFORMANC

This equipment has been tested and found to comply with the limits for a Class B digital device, pursuant to Part 15 of the FCC Rules. These limits are designed to provide reasonable protection against harmful interference in residential installation. This equipment generates, uses, and can radiate radio frequency energy and, if not installed and used in accordance with the instructions, may cause harmful interference to radio communications. However, there is no g uarantee that interference will not occur in a particular installation. If this equipment does cause harmful interference

- measures: Reorient or relocate the receiving antenna.
- Increase the separation between the equipment and receiver.
- Connect the equipment into an outlet on a circuit different from that to which the receiver is connected.
- Consult the dealer or an experienced radio/TV technician for help

This device complies with Part 15 of the FCC Rules. Operation is subject to the following two conditions: (1) this device may not cause harmful interference, and (2) this device must accept any interference received, including interference that may cause undesired operation.

### CLASS B

Beskyt dine filer! Følg instruktionerne Start Here for at downloade og installere Toolkit og opret derefter en adgangskode til dit drev.

Mac: Dette drev er forudformateret exFA til brug med både pc og Mac. Det skal genformateres til Mac for at bruge Time Machine. Genformatering sletter alle data der tidligere er gemt på drevet.

med Googles kompatibilitetsstandarde Chromebook og badget Works With Chromebook er varemærker tilhørende

**BEMÆRK!** Følg altid operativsysteme procedurer for sikker fiernelse af lageren når du afbryder forbindelsen, for derved at beskytte dine data.

Se detalierne for din Ultra Touch-garanti ved at åbne Seagate Limited Warranty Statement på dit drev eller gå til www.seagate.com/warranty. Kontakt et autoriseret Seagate-servicecer for at anmode om garantiservice, eller gå til www.seagate.com/support/ultra-touchfor mere information vedrørende kundesupport

to radio or television reception, which can be determined by turning the equipment off and interference by one or more of the following

> DE WWW.SEAGATE.COM Schützen Sie Ihre Dateien! Befolgen Sie

> Sie dann ein Passwort für Ihre Festplatte.

CAUTION: Any changes or modifications made to this equipment may void the user's authority to operate this equipment.

Dette produkt er certificeret i overensstemmel HINWEIS: Befolgen Sie immer die Anweisungen Ihres Betriebssystems zum sicheren Entfernen der Festplatte, um die Integrität Ihrer Daten zu gewährleisten.

### For Australian Customers Only.

Our goods come with guarantees that cannot be excluded under the Australian Consumer Law. You are entitled to a replacement or refund for a major failure and for compensation for any other reasonably foreseeable loss or damage. You are also entitled to have the goods repaired or replaced if the goods fail to be of acceptable quality and the failure does not amount to a major failure. Revision - July 1, 2020

DA WWW.SEAGATE.COM

die Start\_Here-Anweisungen, um Toolkit herunterzuladen und zu installieren und erst Einlösen, wenn Sie Ihr Produkt registrieren Mac: Dieses Laufwerk ist mit exFAT vorformatie Mac: Esta unidad está preformateada en formato exFAT para usarse tanto con PC como con Mac. Para poder utilizar Time Machine, la unidad debe volver a formatearse para Mac. Al volver a formatear se eliminarán todos los datos almacenados previamente en la unidad. www.seagate.com/time-machine

### Indløs, når du registrerer dit produkt

### www.seagate.com/time-machine

#### Bénéficiez de l'offre lors de l'enregistrement du produit

Google LCC.

REMARQUE : Pour protéger vos donnée suivez toujours les procédures de retrai sécurisé correspondant à votre système d'exploitation lors de la déconnexion du produit.

Pour connaître les conditions de garantie votre Ultra Touch, ouvrez la déclaration de

i dit land.

Questo prodotto è certificato secondo gli standard di compatibilità di Google. Chromeboo e il badge Works With Chromebook sono marchi di Google l

#### NOTA: per proteggere i dati, disconnettere sempre il dispositivo applicando la procedura li rimozione sicura dell'hardware.

Controllare i dettagli della garanzia del vostro Ultra Touch aprendo la Garanzia Limitata di Seagate Informativa presente sulla vostra unita o su www.seagate.com/warranty. Per richieder u n servizio coperto da garanzia contattare u centro di assistenza autorizzato Seagate o fare riferimento a www.seagate.com/support/ultratouch-hdd/ per maggiori informazioni in merito 'assistenza clienti presente nel vostro territorio

und kann mit PC und Mac verwendet werden. Zur Verwendung von Time Machine muss es für den Mac neu formatiert werden. Bei der Neuformatierung gehen alle gespeicherten

Daten verloren.

www.seagate.com/time-machine Dieses Produkt wurde zertifiziert und entspricht den Kompatibilitätsstandards von Google. Chromebook und das Works With Chromebook Logo sind Marken von Google LLC.

Houd uw bestanden veilig! Volg de Start\_Her instructies om Toolkit te downloaden en installeren, waarna u een wachtwoord voor uw schijf kunt aanmaken.

Mac: Deze schiif is gepreformatteerd in exF om te gebruiken met zowel pc als Mac. Voor Time Machine moet de schijf geformatteerd zijn voor Mac. Opnieuw formatteren zal alle gegevens verwijderen die eerder op de schijf waren opgeslagen.

**OPMERKING:** Volg ter bescherming van uw gegevens altijd de procedures van uw besturingssysteem voor het veilig verwijdere van hardware als u het product wilt loskoppelen.

Einzelheiten zur Garantie für Ihre Ultra Touch finden Sie in der Seagate Garantieerklärung z Ihrer Festplatte oder auf www.seagate.com/ warranty. Im Garantiefall wenden Sie sich bitte an ein autorisiertes Seagate Servicecenter oder besuchen Sie www.seagate.com/support/ultratouch-hdd/, wo Sie weitere Informationen über den Kundensupport in Ihrer Region erhalten.

> Meer informatie over de garantie op uw Ultra Touch vindt u door de garantieverklaring van Seagate Limited te openen op uw schijf of door naar www.seagate.com/warranty te gaan. Om de garantieservice aan te vragen, kunt u contact opnemen met een erkend Seagateservicecentrum of ga naar www.seagate.com/ support/ultra-touch-hdd/ voor meer informatie over klantenservice in uw regio.

## ES WWW.SEAGATE.COM

Garantice la seguridad de sus archivos Siga las instrucciones que aparecen en Start\_Here para descargar e instalar la aplicación Toolkit y luego cree una contraseña para su unidad.

Det er sertifisert at dette produktet overholder Googles standarder for kompatibilitet. Chromebook og Works With Chromebookmerket er varemerker som tilhører Google LL

### Canjee al registrar su producto

#### MERK: For å beskytte dine opplysninger ølg alltid de sikre fierningsprosedvrene for operativsystemet ditt når du frakoble produktet.

Se gjennom detaljene for garantien din ved å åpne Seagates begrensede garantierklæring på disken eller gå til Ultra Touch www.seagate.com/ warranty. For å be om garantivilkår, kan du kontakte et autorisert Seagate-servicesenter eller gå til www.seagate.com/support/ultra-touchhdd/ for å få ytterligere informasion angående kundestøtte innenfor jurisdiksjonen din.

Este producto ha obtenido la certificación de cumplimiento de los estándares de compatibilidad de Google. Chromebook y la insignia Works With Chromebook son marcas de Google LLC.

Zadbaj o bezpieczeństwo swoich plików! Postępuj zgodnie z instrukcjami **Start\_Here**, aby pobrać i zainstalować program Toolkit, a następnie utwórz hasło dla swojego dysku.

NOTA: Para proteger sus datos, asegúrese de seguir los procedimientos de extracción segura de su sistema operativo siempre que desconecte el producto.

Revise los detalles de la garantía de su Ultra Touch abriendo la declaración de garantía

**UWAGA!** Aby chronić dane, należy zaw postępować zgodnie z odpowiednimi danego systemu procedurami bezpiecz usuwania sprzętu.

limitada de Seagate que se encuentra en su unidad o visite www.seagate.com/warranty. Para solicitar servicio técnico bajo la garantía, póngase en contacto con un centro de servicio autorizado de Seagate o visite www.seagate. com/support/ultra-touch-hdd/ si desea obtener más información sobre el servicio técnico en su territorio.

### **FR** WWW.SEAGATE.COM

Sprawdź szczegółowe informacje dotycząc swojej gwarancji, otwierając Oświadczeni dotyczące ograniczonej gwarancji Seagate, lub przejdź na stronę Ultra Touch www.seagate.c warranty. Aby skorzystać z usługi gwarancyj skontaktuj się z autoryzowanym serwisem Seagate lub weidź na stronę www.seagate. support/ultra-touch-hdd/, aby uzyskać dodat informacje dotyczące obsługi klienta w swojej lokalizacji.

### **PT** www.seagate.com

Sécurisez vos fichiers ! Suivez les instructions Start, Here pour télécharger et installer Toolkit puis créez un mot de passe pour votre disque.

> NOTA: Para proteger os seus dados, sempre que pretender desligar o seu produto, cum os procedimentos de remoção segura plicáveis ao seu sistema operativo.

Mac : Ce disque est préformaté en exFAT de manière à fonctionner sur PC et Mac. Pour Time Machine, le disque doit être reformaté pour Mac. Lors du reformatage, toutes les données stockées au préalable sur le disque seront effacées.

### www.seagate.com/time-machine

Ce produit est certifié conforme aux normes de compatibilité Google. Chromebook et le badge Works With Chromebook sont des marques de Google LLC.

Mac: Essa unidade é pré-formatada em formato exFAT para uso com PC e Mac. Para o Time Machine, a unidade deve ser novamente formatada para Mac. A reformatação excluirá todos os dados armazenados anteriorment na unidade.

Este produto foi certificado para atender ao padrões de compatibilidade do Google. O Chromebook e o selo Works With Chromebook são marcas registradas da Google LLC.

FR-CA: Ce produit a été certifié conforme aux normes de compatibilité de Google. Chromebook et le badge Works With Chromebook sont des marques de commerce de Google LLC.

Keep your files safe! Follow the Start Here instructions to download and install Toolkit and then create a password for your drive.

Redeem when you register your product

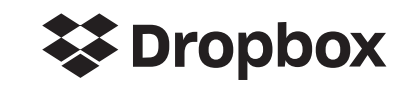

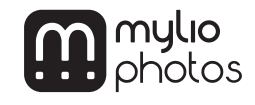

garantie limitée Seagate sur votre disque ou consultez la page www.seagate.com/warranty. Pour toute demande d'intervention sous garantie, contactez un centre de réparation agréé Seagate clientèle ou consultez le site www.seagate.com/support/ultra-touch-hdd/ pour obtenir de plus amples informations sur le support clientèle dont vous dépendez.

### **IT WWW.SEAGATE.COM**

Conserva al sicuro i tuoi file! Segui le istruzioni nella sezione Start\_Here per scaricare e installare il Toolkit e poi crea una password per il tuo drive.

#### Riscatta quando registri il tuo prodotto

Mac: questa unità è pre-formattata exFAT per l'utilizzo sia su PC che Mac. Per Time Machine è necessario riformattarla per Mac. La riformattazione comporterà la cancellazione di tutti i dati precedentemente salvati sull'unità. www.seagate.com/time-machine

## NL WWW.SEAGATE.COM

#### Inwisselen zodra u uw product registreert

#### www.seagate.com/time-machine

Er is gecertificeerd dat dit product aan de compatibiliteitsnormen van Google voldoe Chromebook en de Works With Chromebookbadge zijn handelsmerken van Google LLC.

### NO WWW.SEAGATE.COM

Hold filene dine trygge! Følg Start\_Here anvisningen for å laste ned og installere verk og opprette et passord for stasjonen din.

Mac: Denne stasjonen er forhåndsformatert exFAT for bruk både med PC og Mac. For Time Machine må den være formatert på nytt for Mac. Hvis du formaterer på nytt, vil all data som er tidligere lagret på denne harddisken bli slettet. www.seagate.com/time-machine

### PLWWW.SEAGATE.COM

#### **Zrealizuj podczas rejestracji produktu**

**Mac:** Dysk jest wstępnie sformatowany w systemie plików exFAT do użytku z komputerami PC i Mac. W razie pracy z Time Machine dysk musi być sformatowany w systemie kompatybilnym z Mac. Sformatowanie spowoduje usunięcie wszystkich danych zapisanych wcześniej na dysku. **www.seagate.com/time-machine**

Løs inn når du registrerer produktet

Ten produkt ma certyfikat zgodności ze standardami Google. Chromebook i plaki Works With Chromebook to znaki towarowe Google LLC.

Mantenha seus ficheiros seguros! Siga as instruções de Start Here para fazer dow e instalar o Toolkit e, em seguida, criar uma palavra-passe para sua unidade.

#### Resgate ao registar seu produto

Mac: Esta unidade está pré-formatada como exFAT para utilização tanto com PC como com Mac. Para se utilizar o Time Machine, tem de ser reformatada para Mac. A reformatação irá eliminar todos os dados guardados anteriormente na unidade.

### www.seagate.com/time-machine

Analise os detalhes da garantia do seu Ultra Touch abrindo a Declaração de garantia limitada do Seagate em seu disco ou em www.seagate.com/warranty. Para solicitar o serviço de garantia, entre em contato com um centro de serviço autorizado da Seagate ou consulte www.seagate.com/support/ultra-touchhdd/ para obter mais informações em relação ao suporte ao cliente em sua jurisdição.

### **BR-PT** WWW.SEAGATE.COM

Mantenha seus arquivos seguros! Siga as netruções do **Start. Here** para baixar e instalar o Toolkit e então criar uma senha para o seu drive.

#### Resgate ao registrar seu produto

### www.seagate.com/time-machine

NOTA: Para proteger seus dados, sempre siga procedimentos de remoção segura do seu sistema operacional ao desconectar o produto.

Reveja os detalhes da garantia do seu Ultra Touch ao abrir a Declaração de garantia limitada da Seagate em sua unidade ou vá para www.seagate.com/warranty. Para requisita o serviço de garantia, entre em contato com um centro de serviço Seagate autorizado ou consulte www.seagate.com/support/ultratouch-hdd/ para obter mais informações sobre suporte ao cliente na sua jurisdição.

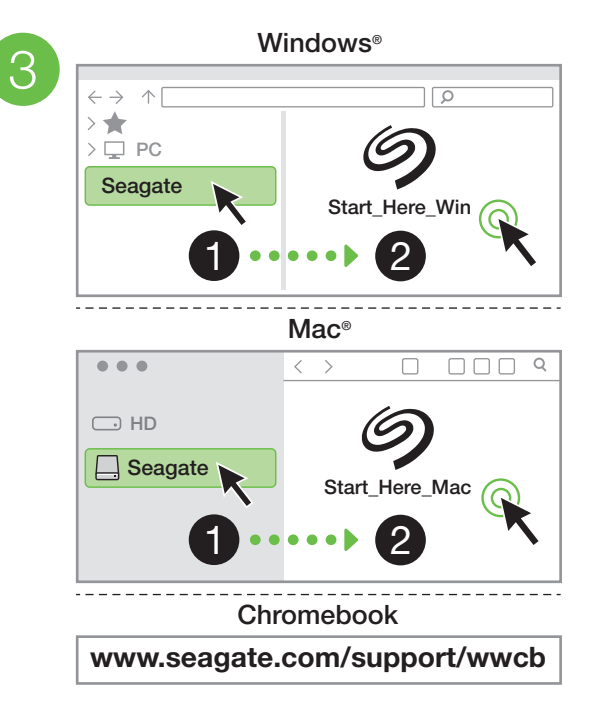

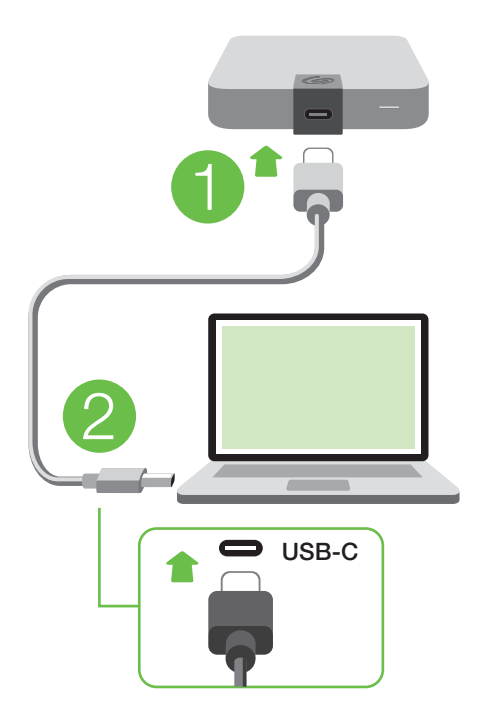

www.seagate.com/time-machine Mac: This drive is preformatted exFAT for use with both PC and Mac. For Time Machine, it must be reformatted for Mac. Reformatting will delete all data previously stored on the drive.

© 2023 Seagate Technology LLC. All rights reserved. Seagate, Seagate Technology and the Spiral logo are registered trademarks of Seagate Technology LLC in the United States and/or other countries. The backup arrow design is either a trademark or registered trademark of Seagate Technology LLC or one of its affiliated companies in the United States and/or other countries. All other trademarks or registered trademarks are the property of their respective owners. Complying with all applicable copyright laws is the responsibility of the user. Seagate reserves the right to change, without notice, product offerings or specifications.

Seagate Technology LLC., 47488 Kato Road, Fremont, CA 94538 USA www.seagate.com Seagate Technology NL B.V., Tupolevlaan 105, 1119 PA Schiphol-Rijk NL Seagate Technology NL B.V., (UK Branch), Jubilee House, Globe Park, 3rd Ave, Marlow SL7 1EY, UK Seagate Singapore International Headquarters Pte. Ltd., 90 Woodlands Avenue 7 Singapore 737911

## **FI** WWW.SEAGATE.COM

Pidä tiedostosi turvassa! Lataa ja asen Toolkit noudattamalla Start\_Here-ohieit ja luo sitten asemallesi salasana.

PN: 204984800D 06/23

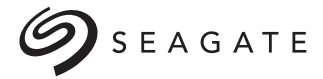

# **ULTRATOUCH**

Mac: Tämä asema on valmiiksi alustetti exFAT-muodossa, jota voi käyttää sekä PCettä Mac-tietokoneissa. Jotta Time Machine -toimintoa voidaan käyttää, asema täytyy alustaa Macia varten. Alustaminen poistaa kaikki asemalle aiemmin tallennetut tiedot. www.seagate.com/time-machine

Tarkista Ultra Touch -takuusi tiedot avaam asemalla oleva Seagaten rajoitetun takuun lausunto tai vierailemalla osoitteessa www.seagate.com/warranty. Jos haluat pyytää takuupalvelua, ota yhteys valtuutett Seagate-huoltokeskukseen tai vieraile osoitteessa www.seagate.com/support/ ultra-touch-hdd/, josta löydät lisätietoja oman alueesi asiakastuesta.

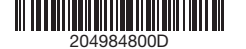

### **SV** WWW.SEAGATE.COM

Den här produkten har certifierats enligt Google kompabilitetsstandarder. Chromebook och Works With Chromebook-märket är varumärken som tillhör Google LLC.

Se mer information om din Ultra Touchgaranti genom att öppna meddelandet om Seagates begränsade garanti på din enhet eller gå till www.seagate.com/warranty. För att begära service under garantin, kontakta ett auktoriserat Seagate-servicecenter eller se www.seagate.com/support/ultra-touch-hdd/ för mer information om kundsupport inom din jurisdiktion.

#### Lunasta, kun rekisteröit tuotteen

Uchovejte své soubory v bezpečí. Postupují podle pokynů v části **Start\_Here**. Stáhněte si a nainstalujte sadu nástrojů a poté si vytvořte heslo pro svůj disk.

POZNÁMKA: Při odpojování výrobku dodržujte postup bezpečného odebrání p váš operační systém za účelem ochrany svých dat.

Tämä tuote on saanut Googlen yhteensopivuusvaatimusten mukaisen sertifioinnin. Chromebook ja Works With Chromebook -merkki ovat Google LLC: tavaramerkkejä.

> Διατηρήστε τα αρχεία σας ασφαλή Ακολουθήστε τις οδηγίες **Start\_Here**, για να κάνετε λήψη κι εγκατάσταση του Toolkit και στη συνέχεια, να δημιουργήσετε έναν κωδικό πρόσβασης για τον δίσκο σας.

HUOMAUTUS: Suojaa tietojasi laitetta irrotettaessa ja noudata aina käyttöjärjestel ohjeita, jotka koskevat laitteen turvallista poistamista.

**ΜΕΙΩΣΗ:** Για την προστασία των δεδομένων σας, να ακολουθείτε πάντοτε ιαδικασίες ασφαλούς κατάρνησης για το λειτουργικό σας σύστημα κατά την αποσύνδεση της συσκευής σας.

Hålla dina filer säkra! Följ instruktionerna i Start\_ Here för att ladda ner och installera Toolkit och därefter skapa ett lösenord för din enhet.

#### Lös in när du registrerar din produkt

**Mac:** Ez a meghaitó előre formázott exFA rendszerű, amely PC-hez és Machez is egyaránt használható. A Time Machine használatához a meghajtót Mac alatt kell formázni. Az újraformázás a meghajtón tárolt összes korábbi adatot törli. **www.seagate.com/time-machine**

Mac: Den här hårddisken är förformaterad som exFAT för användning med både PC och Mac. För Time Machine måste den vara formaterad för Mac. Omformatering raderar alla data som sparats på hårddisken. www.seagate.com/time-machine

> **MEGJEGYZÉS:** Az adatok védelme érdekéb a termék leválasztásakor mindig kövesse az operációs rendszernek megfelelő biztonságos eltávolítási eljárást.

Obs! För att skydda dina data ska du alltid följa de förfaranden för säker borttagning som gäller för ditt operativsystem när du kopplar från produkten.

> Garantinizin detaylarını incelemek i sürücünüzün üzerindeki Seagate Sı Garanti Bildirimini açın ya da Ultra Touch'a gidin www.seagate.com/warranty. Garanti hizmeti istemek için, yetkili bir Seagate hizmet merkez ile iletişime geçin ya da bölgenizdeki müşteri desteği hakkında daha fazla bilgi için www.seagate.com/support/ultra-touch-hdd/ adresine başvurun.

## **D** WWW.SEAGATE.COM

### CSWWW.SEAGATE.COM

Selalu amankan file Anda! Ikuti petunjuk Start Here untuk mengunduh dan menginstal Toolkit lalu buat kata sandi untuk hard disk Anda.

**Uplatněte při registraci produktu** 

**ATATAN:** Untuk melindungi data Anda, selalu suti prosedur pelepasan yang aman untuk sistem pengoperasian saat memutuskan koneksi produk Anda.

**Mac:** Disk je předformátován na formát exFAT pro použití s PC i Mac. V případě softwaru Time Machine se musí přeformátovat pro Mac. Přeformátováním odstraníte všechna data dříve uložená na disku. **www.seagate.com/time-machine**

Chcete-li si prohlédnout podrobnosti své záruky Ultra Touch, otevřete Prohlášení o omezené záruce Seagate Limited Warranty Statement na své jednotce, anebo přejděte na stránku www.seagate.com/warranty. Chcete-li nárokovat záruční servis, obraťte se na autorizované servisní středisko Seagate, anebo na stránce www.seagate.com/support/ultra-touch-hdd/ získáte další informace týkající se zákaznické podpory ve vaší jurisdikci.

Taiwan RoHS refers to the Taiwan Bureau of Standards, Metrology and Inspection's (BSMI's) requirements in standard CNS 15663, Guidance to reduction of the restricted chemical substances in electrical and electronic equipment. Beginning on January 1, 2018, Seagate products must comply with the "Marking of presence" requirements in Section 5 of CNS 15663. This product is Taiwan RoHS compliant.

## ELWWW.SEAGATE.COM

#### **Εξαργυρώστε κατά τη δήλωση του προϊόντος σας**

通过打开您的硬盆上 Seagate 有限体修声明 · 車 **제품 등록 시 사용** 看您的 Ultra Touch 的保修,或者访问 www.seagate.com/warranty。要申请保修服务, 请联系授权的 Seagate 服务中心或参考 www.seagate.com/support/ultra-touch-hdd/ 了解更多有关您所在地区客户支持的信息 有关合规信息,请访问 www.seagate.com/ manuals/ultra-touch-hdd 。

### **ZHIM** www.seagate.com

**Mac:** Η μονάδα δίσκου είναι προμορφοποιημένη σε exFAT για χρήση και σε υπολογιστή και σε Mac. Για το Time Machine, πρέπει να έχει επαναμορφοποιηθεί για Mac. Η επαναμορφοποίηση θα διαγράψει όλα τα δεδομένα που έχουν ήδη αποθηκευτεί στη μονάδα δίσκου.

**Mac:** 硬蝶機預先格式15為 exFAT,可用於 PC 和<br>Mac<sup>。</sup>對於 Time Machine,必須重新格式化為適 用於 Mac。 重新格式化將會刪除先前儲存在硬碟 機上的所有資料。

**www.seagate.com/time-machine**

### **借註:**為保護你的資料,請在中斷你產品的連 始終執行作業系統的安全移除程序。

透過開啟磁碟機上的 Seagate 有限保固聲明』<br>前往 www.seagate.com/warranty 檢閱您的 illtra Touch 保固的詳細資料。若垂由請保固服 Ultra Touch 保固的詳細資料。右要申請保固服<br>務,請聯絡授權的 Seagate 服務中心,或前往 www.seagate.com/support/ultra-touc 了解在您所在轄區獲取客戶支援的詳細資訊 有關合規資訊,請造訪 www.seagate.com/ manuals/ultra-touch-hdd 。

### **KO** WWW.SEAGATE.COM

이 제품은 Google의 호환성 표준을 충족하는 것.<br>인증받았습니다. Chromebook 및 Works With 인증받았습니다. Chromebook 및 Works With Chromebook 배지는 Google LLC의 상표입니다.

### **염고:** 보나 안진안 데이터 보호를 위해서 제품과의<br>연결을 끊을 때에는 항상 하드웨어 안전 제거 절차를 준수하십시오.

Δείτε τις λεπτομέρειες της εγγύησης του Ultra Touch σας ανοίνοντας τη Δήλωση Περιορισμένη Εγγύησης της Seagate στη μονάδα σας ή μεταβείτε στη διεύθυνση www.seagate.com/ warranty. Για την αίτηση υπηρεσίας εγγύησης, επικοινωνήστε με ένα εξουσιοδοτημένο κέντρ εξυπηρέτησης της Seagate ή ανατρέξτε στη διεύθυνση www.seagate.com/support/ultra-touchhdd/ για περισσότερες πληροφορίες σχετικά με την υποστήριξη πελατών στην περιοχή σας.

해당 드라이브에 관한 Seagate Limited Warrant Statement를 열어 Ultra Touch의 보증에 관한 세부 정보를 확인하거나 www.seagate.com/ warranty로 이동하십시오. 보증 서비스를 요청하려면 공인 Seagate 서비스 센터에 연락하거<br>www.seagate.com/support/ultra-touch-hdd www.seagate.com/support/ultra-touch-hdd/를 통해 해당 관할 구역 내 고객 지원에 관한 자세한 내용을 참조하십시오.

**Mac: このドライブは、PC と Mac の両方で使用で**<br>きるように、あらかじめ exEAT 形式でフォーマッ きるように、あらかじめ exFAT 形式でフォーマッ トされています。 Time Machine を使用する場合 は、Mac 用に再度フォーマットする必要がありま す。 再フォーマットを実行すると、ドライブに保存さ れていたすべてのデータが削除されます。 **www.seagate.com/time-machine**

### HUWWW.SEAGATE.COM

この製品は、Google の互換性基準を満たす として認定されています。 Chromebook および の登録商標です **注:**データ損失を防止するため、製品を取り外す際 にはオペレーティング システムの手順に従い、正し い方法で切断してください。

Ultra Touchの保証に関する詳細につい 使いのドライブの Seagate Limited Warranty 証 warrantyをご参照ください。保証サービスのこ warranty をこ参照くたさい。保証サービスのこ<br>依頼は、Seagate 認定サービスセンターにご連

Őrizze meg fájljait biztonságban! Kövesse az **Start\_Here** (első lénések) utasításokat a Toolki (eszközkészlet) letöltéséhez és telepítéséhez, majd hozzon létre jelszót a meghajtó számára. WORKS With Chromebookバッシャ、Google LLC 希いたたくか、ウェブサイト www.seagate.com/ support/ultra-touch-hdd/ にてお住まいの国や 地域におけるカスタマーサポートについての詳細 情報をご確認ください。

### **Terméke regisztrálásakor váltsa be**

この装置は、クラスB機器です。この装置は、住宅現<br>境で使用することを目的としていますが、この装 。<br>バラジオやテレビジョン受信機に近接L て使用 がラジオやテレビジョン受信機に近接して使用さ れ ると、受信障害を引き起こすことがあります。 取扱説明書に従って正しい取り扱いをして下さ い。 VCCI一B

A garanciára vonatkozó részletes információkért nyissa meg a Seagate korlátozott garancianyilatkozatát a meghajtón, vagy lépjen a www.seagate.com/warranty oldalra. Ha

garanciás szervizelést szeretne kérni, forduljon egy hivatalos Seagate szervizközponthoz, vagy olvassa el a következő oldalon található információkat: www.seagate.com/support/ ultra-touch-hdd/ az Ön régiójában elérhető ügyféltámogatási lehetőségekről.

### **TR** WWW.SEAGATE.COM

Dosyalarınızı güvende tutun! Araç Setini indirmek ve kurmak için Start\_Here talimatlarını izleyin v ardından sürücünüz için bir parola oluşturun.

### **Ürününüzü kaydettirdiğinizde kullanın**

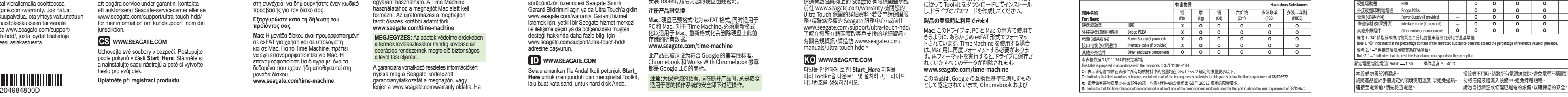

**Mac:** Bu sürücü, hem PC hem Mac ile kullanılabilmesi için exFAT olarak önceden biçimlendirilmiş şekilde gelir. T Machine için Mac'e uygun şekilde yeniden biçimlendirilmelidir. Yeniden biçimlendirme işlemi, sürücüde bulunan tüm veriyi silecektir. **www.seagate.com/time-machine**

**NOT:** Verilerinizi korumak için ürünü bağlantısını keserken her zaman işletim sisteminiz için gereken güvenli kaldırma işlemlerini uygulayın.

### Tukarkan saat Anda mendaftarkan produk Anda

Mac: Hard disk ini adalah exFAT yang telah diformat sebelumnya untuk digunakan dengan PC dan Mac. Untuk Time Machine, hard disk harus diformat untuk Mac. Memformat ulang akan menghapus semua data yang sebelumnya disimpan di hard disk.

### www.seagate.com/time-machine

Tinjau kembali detail garansi Ultra Touch Anda dengan membuka Pernyataan Garansi Terbatas Seagate untuk hard disk Anda atau kunjungi www.seagate.com/warranty. Untuk meminta servis garansi, kontak service center resmi Seagate atau lihat www.seagate.com/support/ ultra-touch-hdd/ untuk info lebih lanjut mengena dukungan pelanggan di daerah Anda.

### **ZHEON** WWW.SEAGATE.COM

安全保存您的文件! 请按 **Start\_Here** 说明下载并 安装 Toolkit,然后为您的硬盘创建密码。

### **注册产品时兑换**

**Mac:**硬盘已预格式化为 exFAT 格式,同时适用于 PC 和 Mac。 对于 Time Machine,必须重新格式 化以适用于 Mac。 重新格式化会删除硬盘上此前 存储的所有数据。 **www.seagate.com/time-machine**

此产品已被认证为符合 Google 的兼容性标准。 Chromebook 和 Works With Chromebook 徽章 都是 Google LLC 的商标。

**注意:**为保护您的数据,请在断开产品时,总是按照 适用于您的操作系统的安全卸下过程操作。

#### China RoHS 2 table

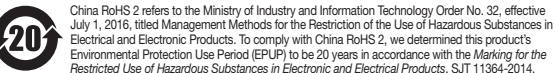

中国 RoHS 2 是指 2016 年 7 月 1 日起施行的工业和信息化部令第 32 号"电力电子产品限制使用有害物质管理办法"。 了符合中国 RoHS 2 的要求,我们根据"电子电气产品有害物质限制使用标识"(SJT 11364-2014) 确定本产品的环保使用 **期 (FPUP) 为 20 年。** 

Taiwan RoHS table

The following table meets the Section 5 "Marking of presence" requirements. 台灣RoHS是指台灣經濟部標準檢驗局 (BSMI) 對標準 CNS 15663 要求的減排電子電氣設備限用化學物質指引。 從2018年1月1日起,Seagate 產品必須符合 CNS 15663 第 5 節「含有標示」要求。本產品符合台灣 RoHS。 下表符合第 5 節「含有標示」要求。

## www.seagate.com/rescue

讓您的檔案安全! 按照 Start\_Here 說明下載並 安裝 Toolkit,然後建立硬碟機的密碼。

### **註冊產品時兌換**

#### **www.seagate.com/time-machine**

本產品且已經過認證,符合 Google 的相容性標 準。 Chromebook 和 Works With Chromebook 徽章是 Google LLC 的商標。

파일을 안전하게 보관! **Start\_Here** 지침을 따라 Toolkit을 다운로드 및 설치하고, 드라이브 비밀번호를 생성하십시오.

**Mac:** 이 드라이브는 PC와 Mac 모두에서 사용할 수 있는 .<br>이 겨으 Mac요O큰 다시 표매해야 하니다. 다. 의 경우 Mac용으로 다시 포맷해야 합니다. 다시 포맷하면 이전에 드라이브에 저장된 모든 데이터가

## 삭제됩니다. **www.seagate.com/time-machine**

### JAWWW.SEAGATE.COM

ファイルを安全に保護します! **Start\_Here** の指示 に従って Toolkit をダウンロードしてインストール し、ドライブのパスワードを作成してください。

### **製品の登録時に利用できます**

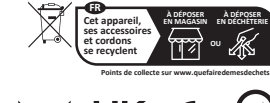

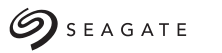

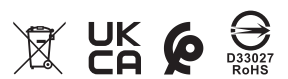

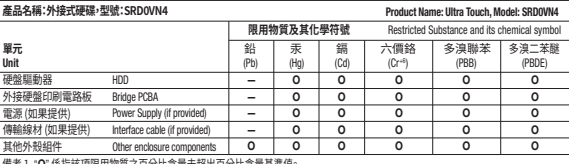

│備考 1. "O" 係指該項限用物質之百分比含量未超出百分比含量基準值。

Note 1. "O" indicates that the percentage content of the restricted substance does not exceed the percentage of reference value of presence.

■備者 ? "-" 係指該項限用物質為排除項目

Note 2. "—" indicates that the restricted substance corresponds to the exemption.

#### 額定電壓/額定電流: 5VDC = 1.5A 機作溫度: 5 – 40 ℃

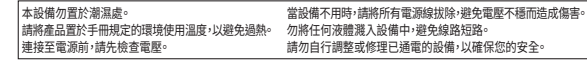

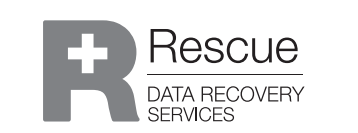

QUICK START GUIDE HURTIG STARTVEJLEDNING **SCHNELLSTARTANLEITUN** GUÍA DE INICIO RÁPIDO GUIDE DE DÉMARRAGE RAP GUIDA DI AVVIO RAPIDO SNELSTARTHANDLEIDING HURTIGVEILEDNING SZYBKIE WPROWADZEN GUIA DE INÍCIO RÁPIDO PIKAOPAS

**SNABBGUIDE** 

RYCHLÝ PRŮVODCE SPUŠTĚNÍM ΟΔΗΓΟΣ ΓΡΗΓΟΡΗΣ ΕΚΚΙΝΗΣΗΣ ÜZEMBE HELYEZÉSI ÚTMUTATÓ HIZLI BAŞLANGIÇ KILAVUZU PANDUAN MEMULAI CEPAT 快速入门指南 快速入門指南 퀵 스타트 가이드 クイック スタート ガイド

Universal USB-C compatible hard drive